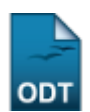

## **Notificar Consultores**

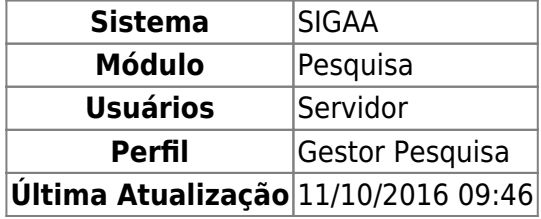

Esta funcionalidade permite notificar os consultores dos projetos de pesquisa.

Para acessar entre em SIGAA → Módulos → Pesquisa → Projetos → Distribuição para Consultores → Notificar Consultores.

Será carregada a tela Notificar Consultores que Possuem Avaliações Pendentes. Nesta tela, o usuário poderá editar o formato do modelo de e-mail para notificação dos consultores de projetos de pesquisa. Este modelo pode ser editado livremente, mas deve conter as palavras-chave abaixo especificadas. Estas palavras serão substituídas automaticamente pelo sistema pelos valores correspondentes. Conforme mostrado abaixo:

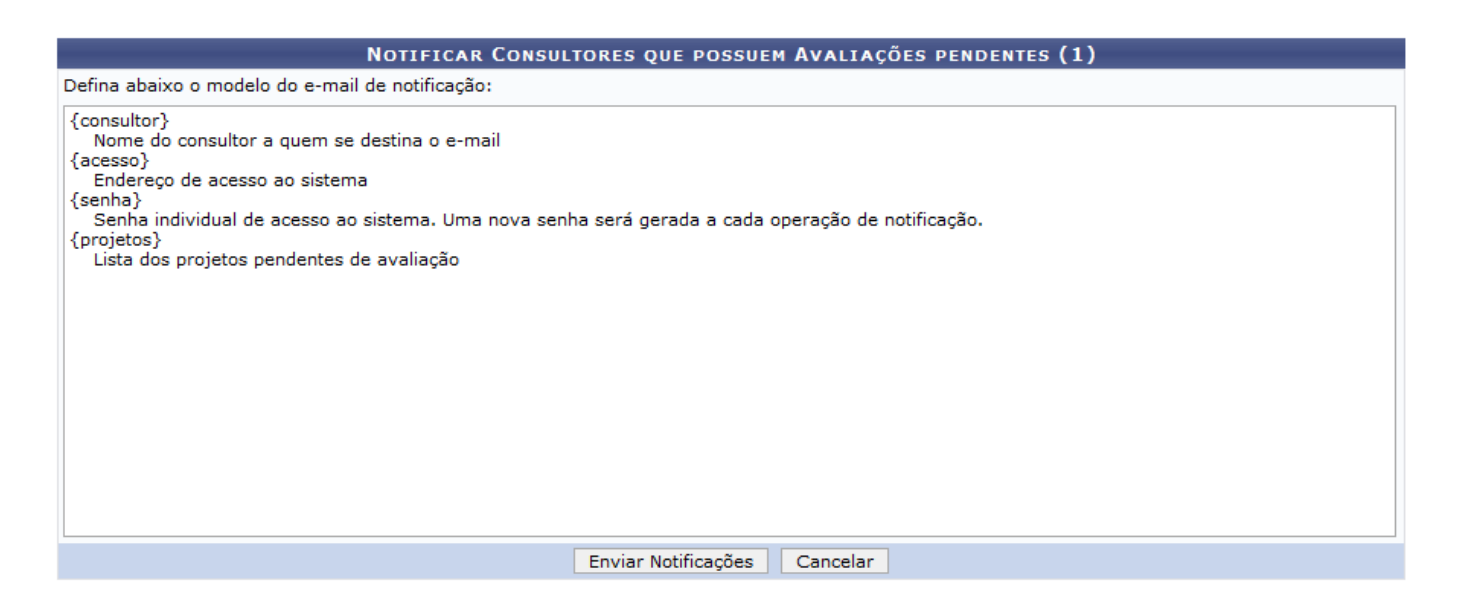

Caso desista da operação clique em *Cancelar*. Será apresentada uma janela de confirmação. Esta operação será válida para todas as telas que a apresentar.

Após realizar o preenchimento dos dados solicitados, clique em *Enviar Notificações*. A mensagem informando o sucesso da operação será exibida.

Last<br>update:<br>2016/10/11 suporte:manuais:sigaa:pesquisa:projetos:distribuicao\_para\_consultores:notificar\_consultores https://docs.info.ufrn.br/doku.php?id=suporte:manuais:sigaa:pesquisa:projetos:distribuicao\_para\_consultore 09:46

(i) • Notificação de consultores realizada com sucesso!

PESQUISA > NOTIFICAÇÃO DE CONSULTORES

Todas as notificações foram enviadas com sucesso para os 1 consultores que possuem avaliações pendentes.

Pesquisa

Clique em Pesquisa para retornar ao Menu Pesquisa.

## **Bom Trabalho!**

## **Manuais Relacionados**

- [Distribuir Automaticamente para Consultores Especiais](https://docs.info.ufrn.br/doku.php?id=suporte:manuais:sigaa:pesquisa:projetos:distribuicao_para_consultores:distribuir_automaticamente_para_consultores_especiais)
- [Distribuir Consultores Automaticamente](https://docs.info.ufrn.br/doku.php?id=suporte:manuais:sigaa:pesquisa:projetos:distribuicao_para_consultores:distribuir_automaticamente)
- [Distribuir Consultores Manualmente](https://docs.info.ufrn.br/doku.php?id=suporte:manuais:sigaa:pesquisa:projetos:distribuicao_para_consultores:distribuir_manualmente)
- [Gerenciar Consultoria Especial](https://docs.info.ufrn.br/doku.php?id=suporte:manuais:sigaa:pesquisa:projetos:distribuicao_para_consultores:gerenciar_consultoria_especial)

[<< Voltar - Manuais do SIGAA](https://docs.info.ufrn.br/doku.php?id=suporte:manuais:sigaa:pesquisa:lista)

From: <https://docs.info.ufrn.br/> - Permanent link: **[https://docs.info.ufrn.br/doku.php?id=suporte:manuais:sigaa:pesquisa:projetos:distribuicao\\_para\\_consultores:notificar\\_consultores](https://docs.info.ufrn.br/doku.php?id=suporte:manuais:sigaa:pesquisa:projetos:distribuicao_para_consultores:notificar_consultores)** Last update: **2016/10/11 09:46**

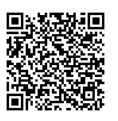

 $(x)$  fechar mensagens